## **How to Join an open Member Community- Member Discussions on Public Policy**

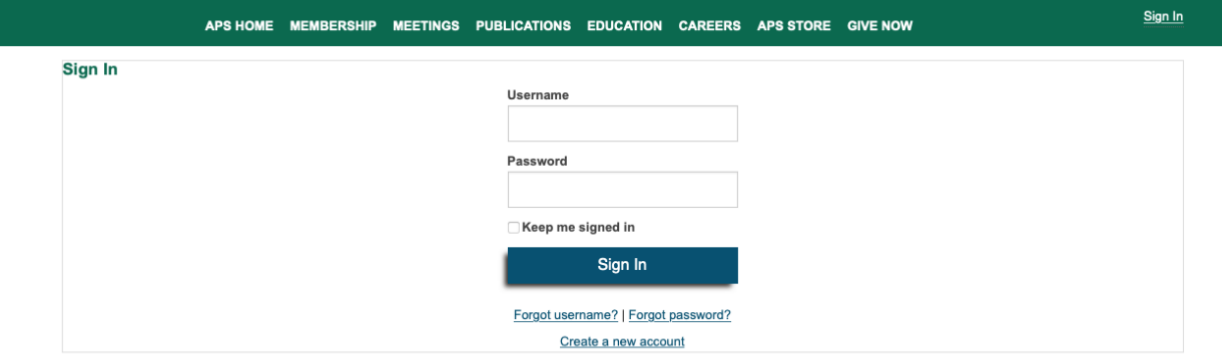

Using your APS sign-in credentials, log into the **APS Community Site**.

Using the dropdown, select **Member-Created Community**, to see available (non-invitation only) communities

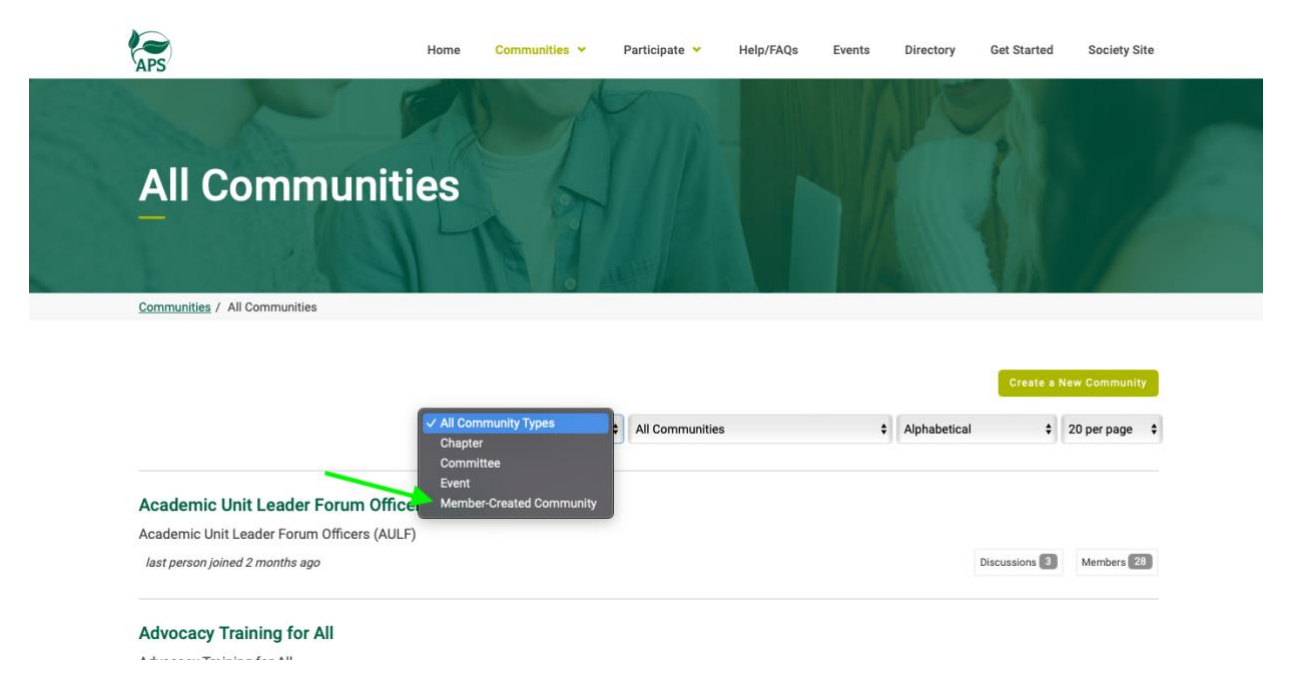

When you select to **Join**, you will be prompted to set your notification settings for this community.

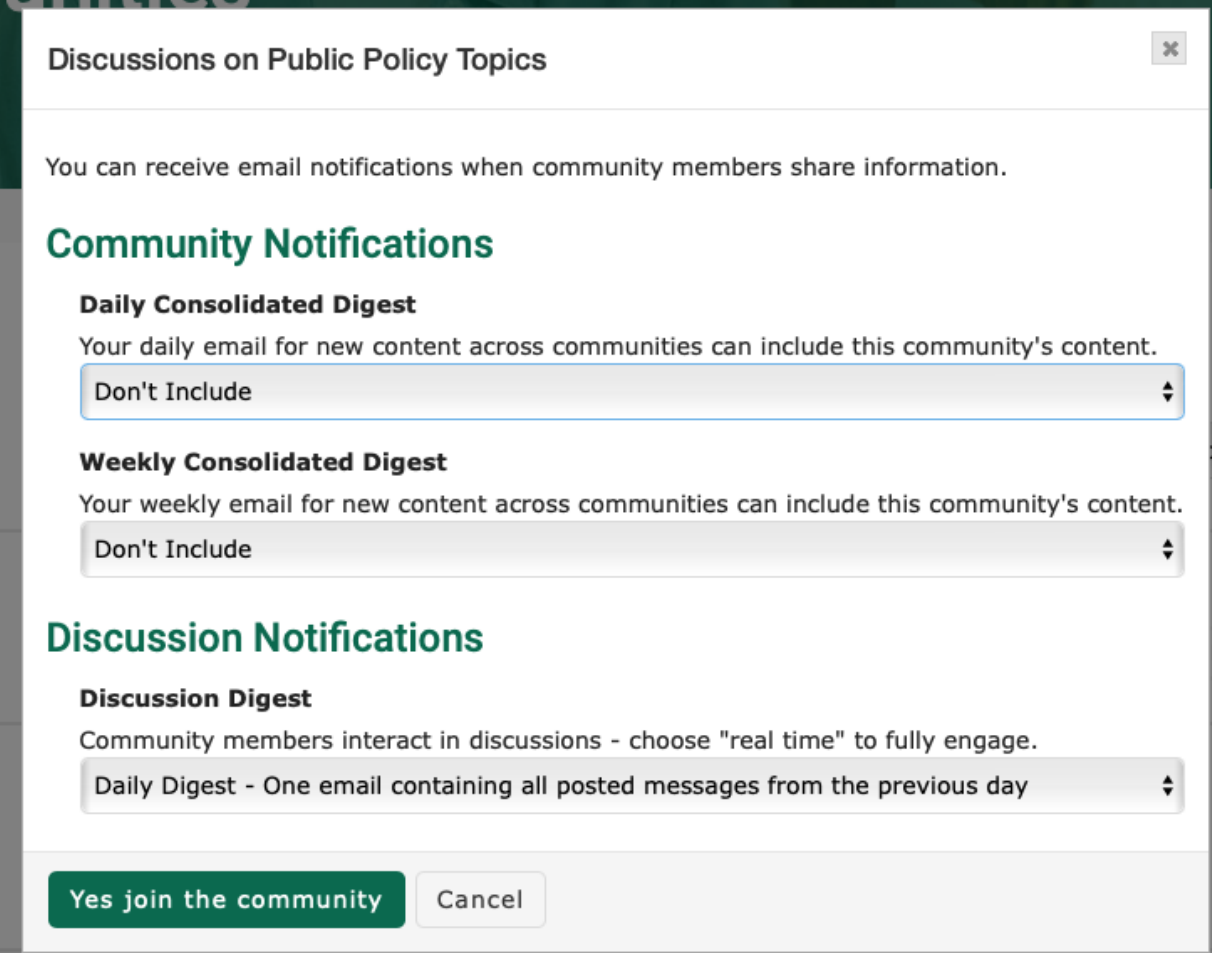

Discussion Posts: These are conversation threads that All Members of a community can post and reply to. Notification for Discussion posts can be set to Real Time or Daily digest

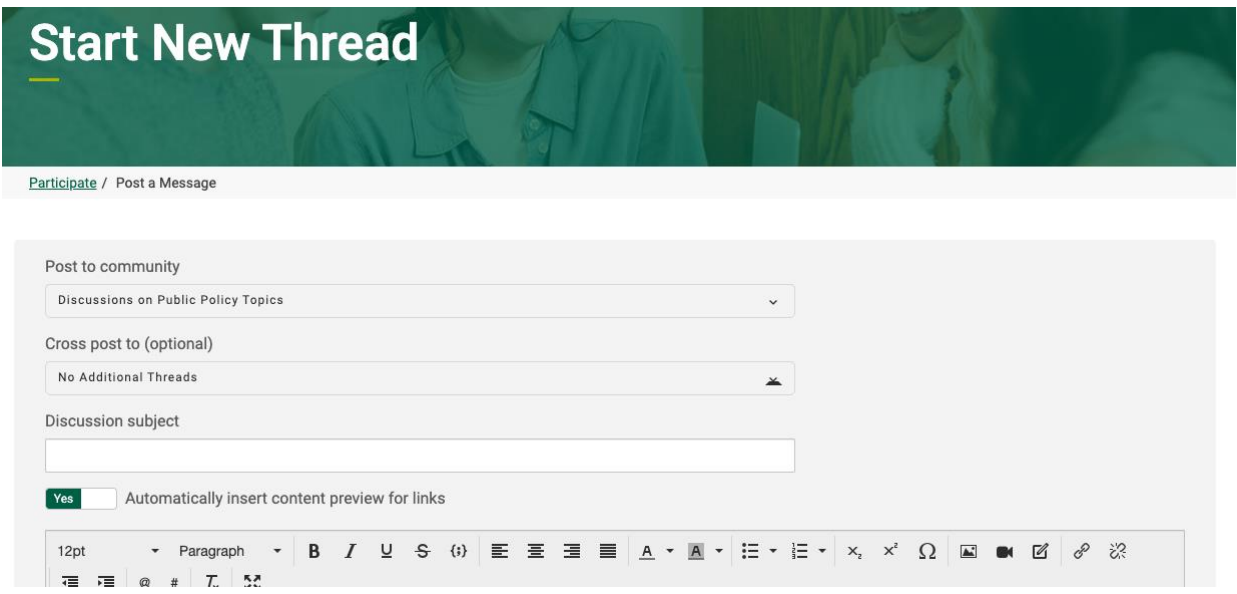

NEW! You can expand a discussion thread by "Cross Posting" it to another community- If there is a communication that you want all APS members to see, Cross Post to APS Commons.

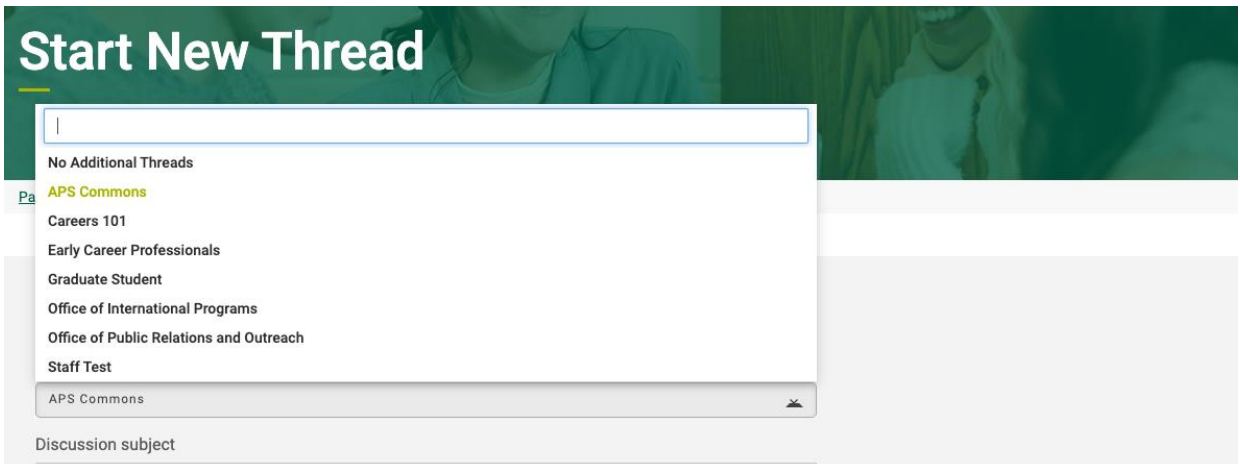

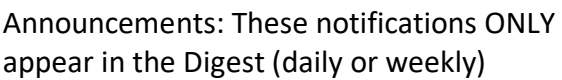

experience and learning opportunities.

## **Announcements**

Add Announcement Create a new announcement for display here.

Email Messages and Discussion Posts will be sent to the email that is associated with your APS member profile, but you can also find and respond to messages from your Community Profile. Use the icon on the upper right of any community page to access your profile.

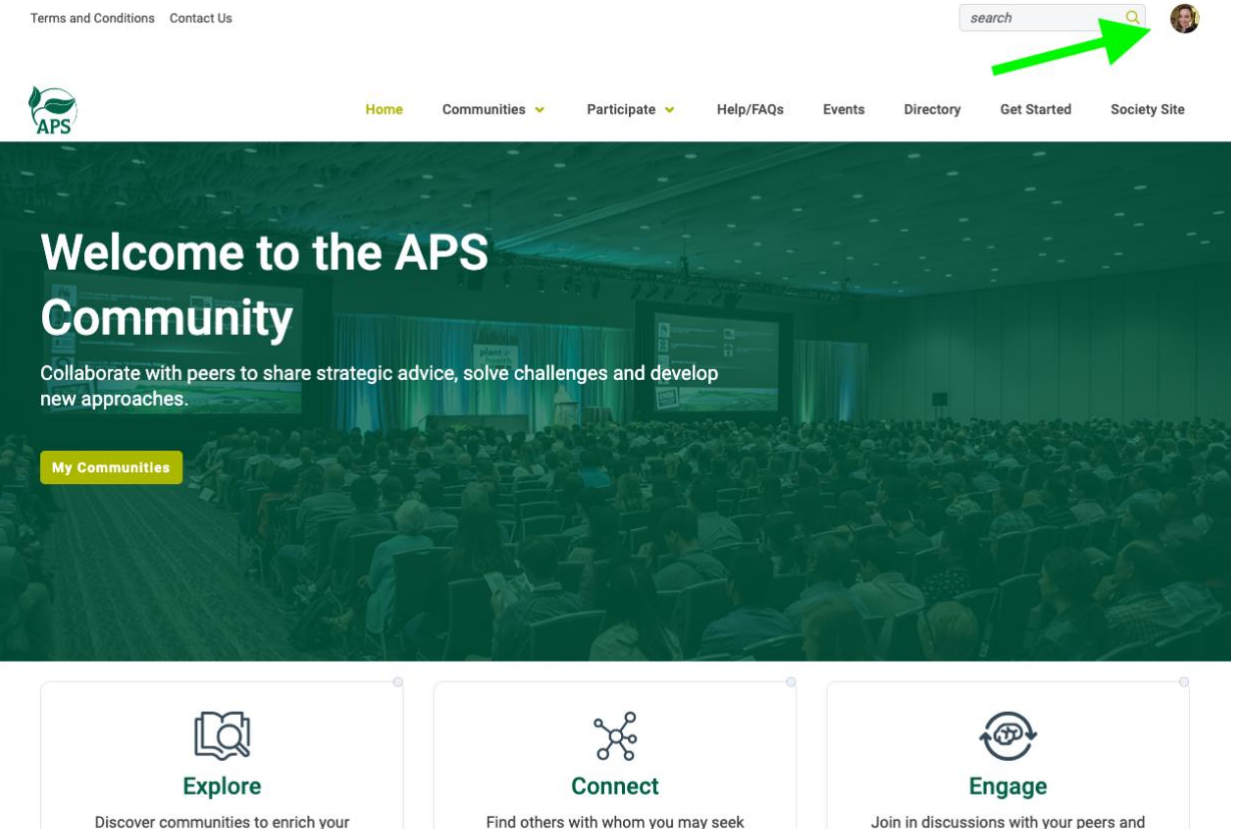

Find others with whom you may seek advice and share common challenges.

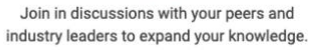

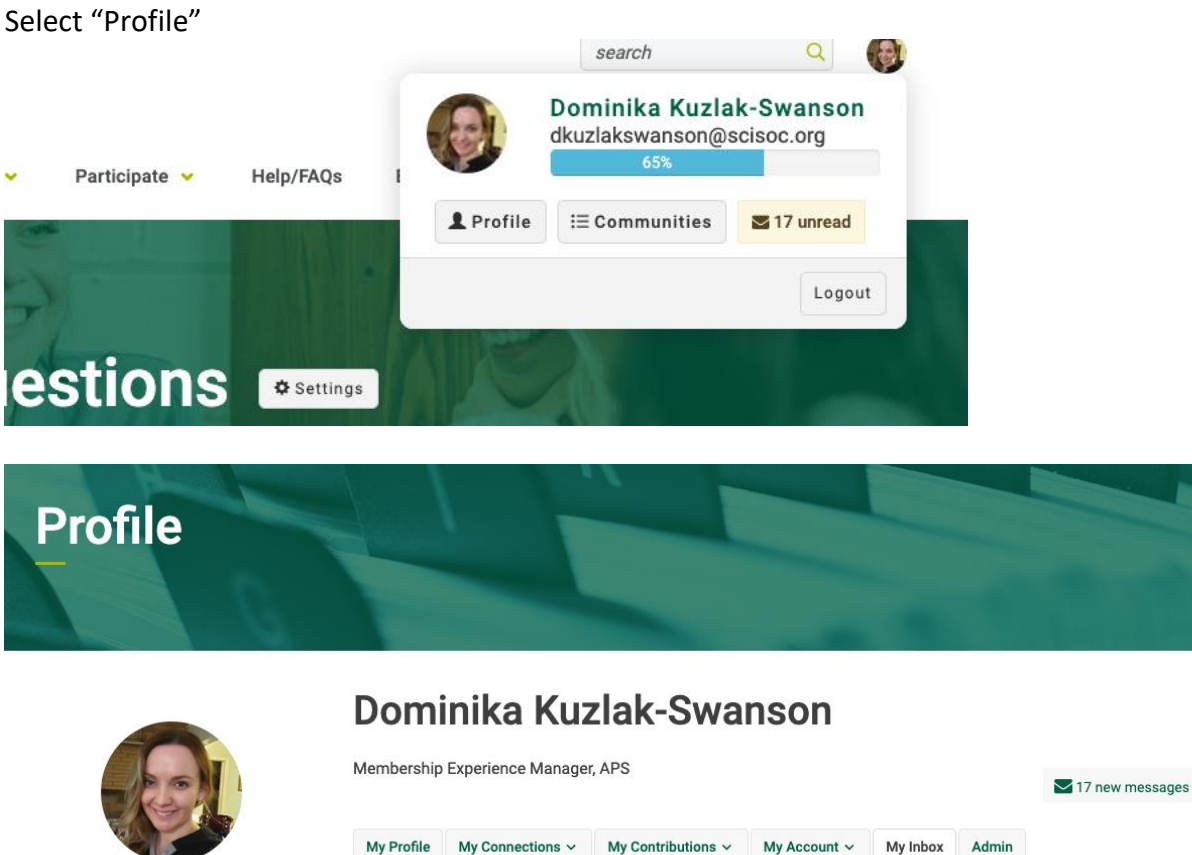

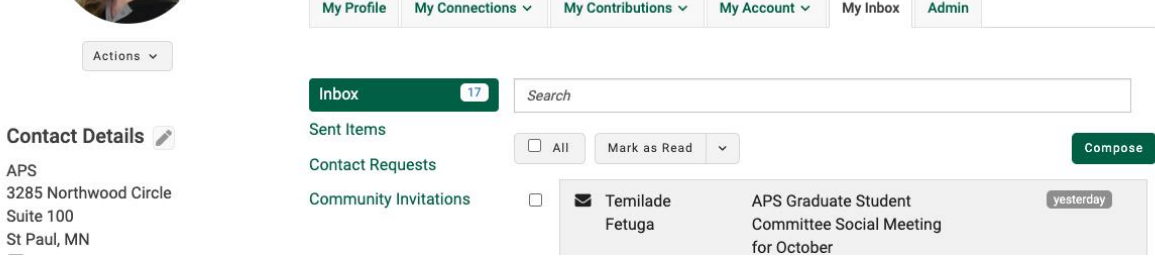

You have the full email functions in your community inbox, and this is a great way to manage these messages without searching a busy work or personal email inbox.

For more Community information and tips visit these resources that are available at your fingertips.

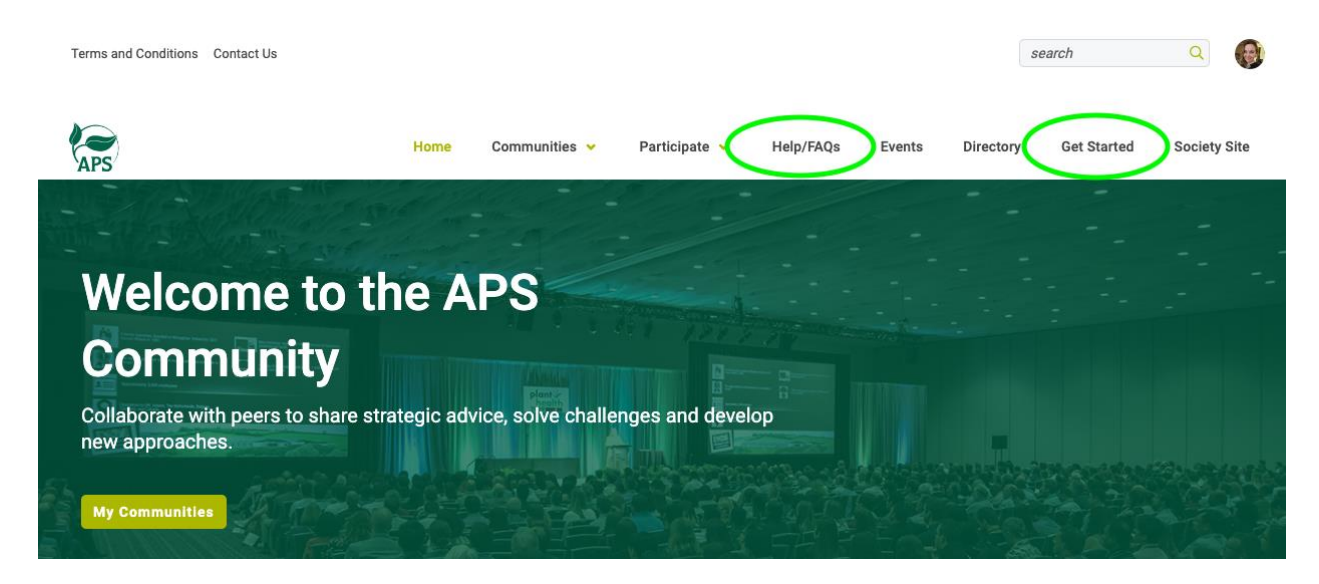

## [Get Started Guide](https://community.apsnet.org/get-started)

[Help/FAQs](https://community.apsnet.org/faq)